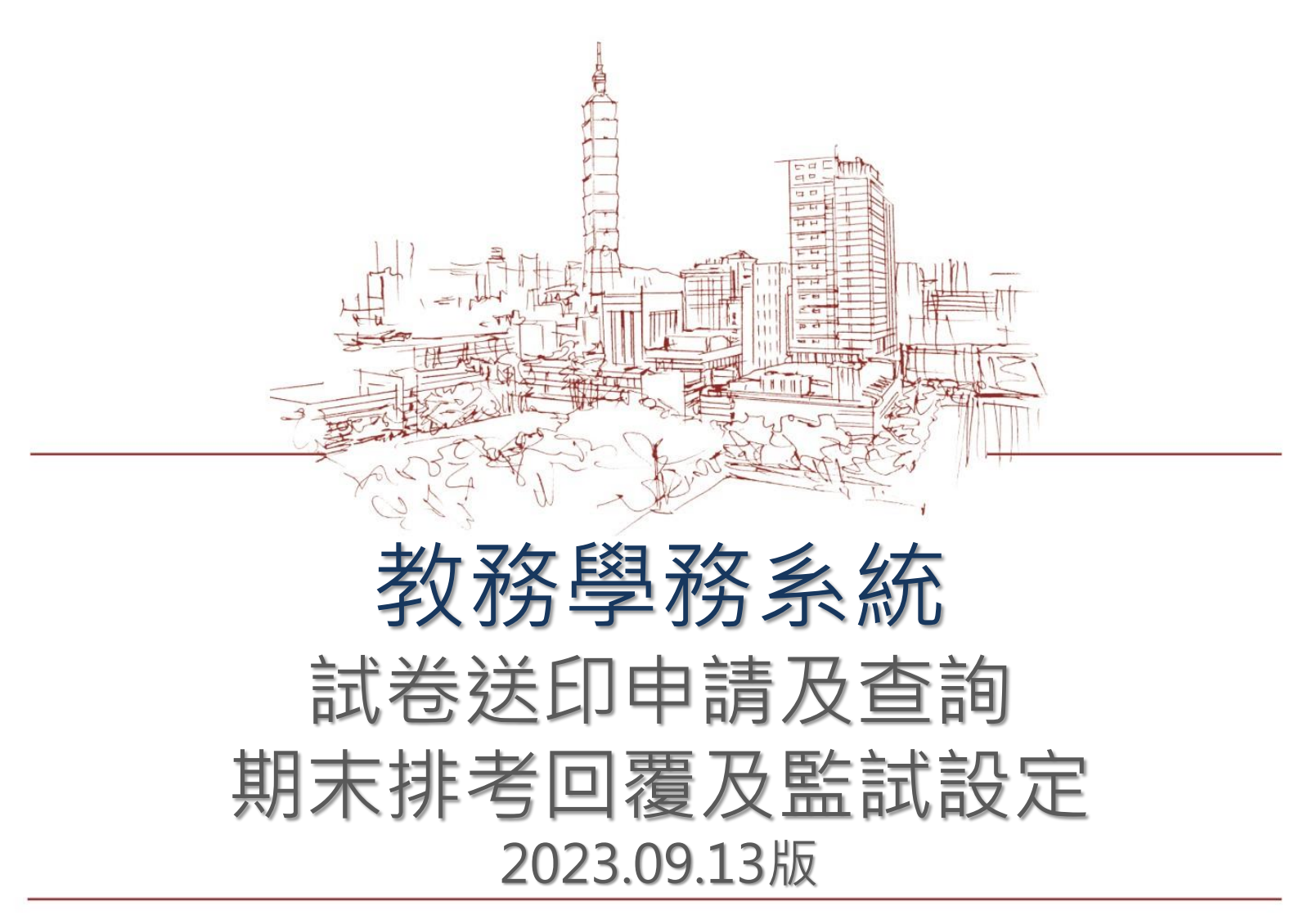

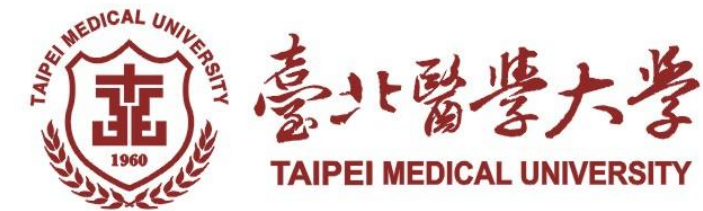

目錄

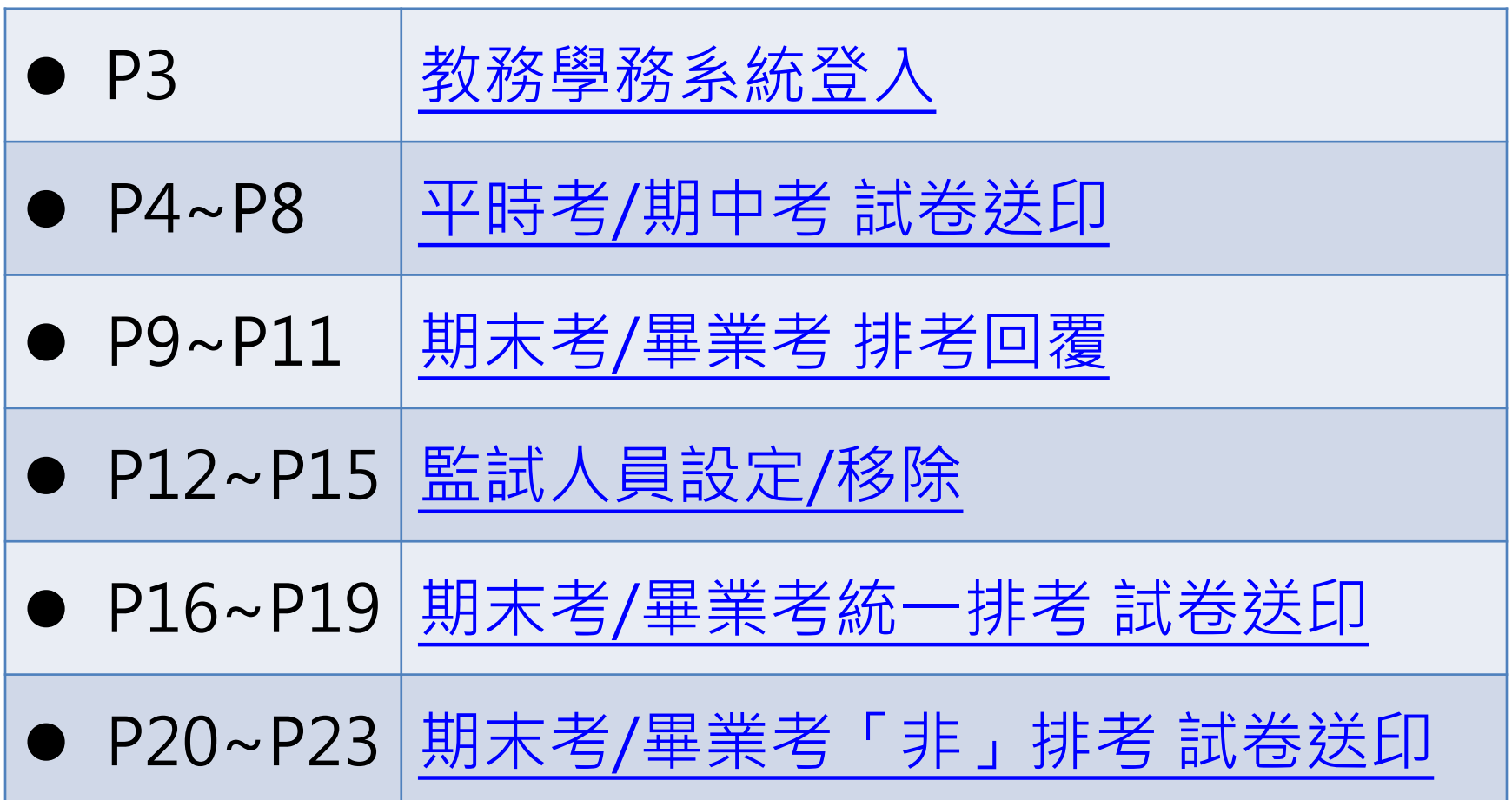

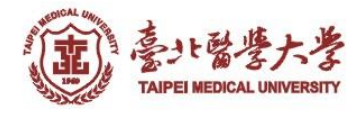

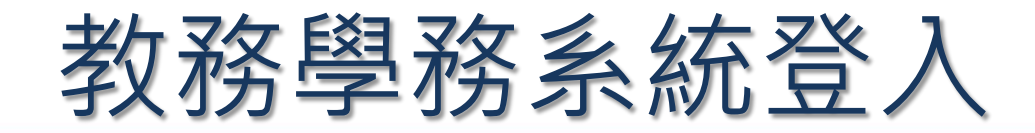

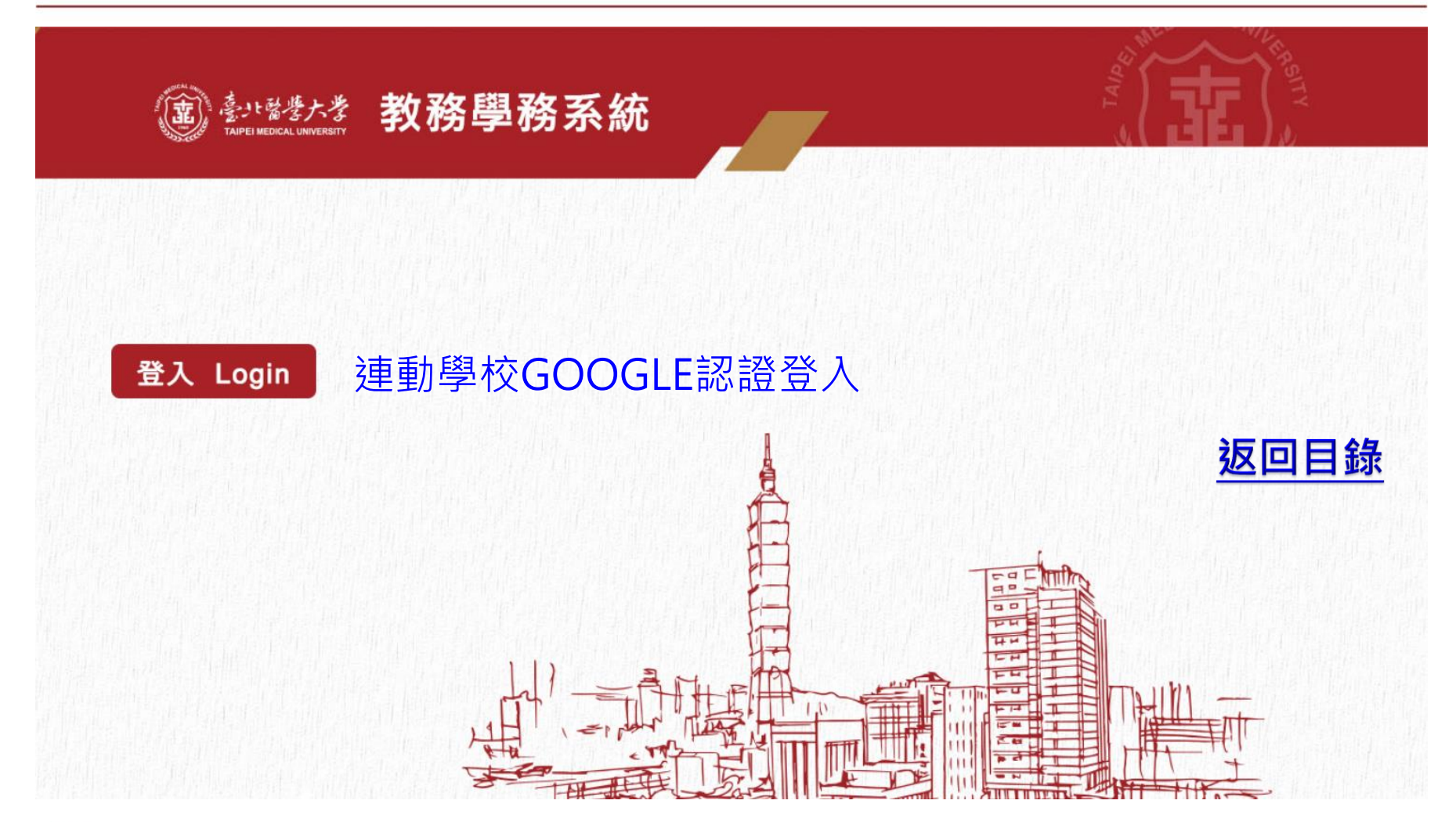

<span id="page-2-0"></span>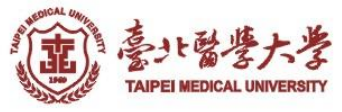

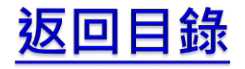

<span id="page-3-0"></span>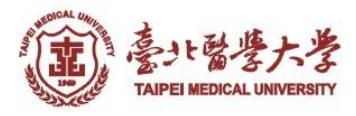

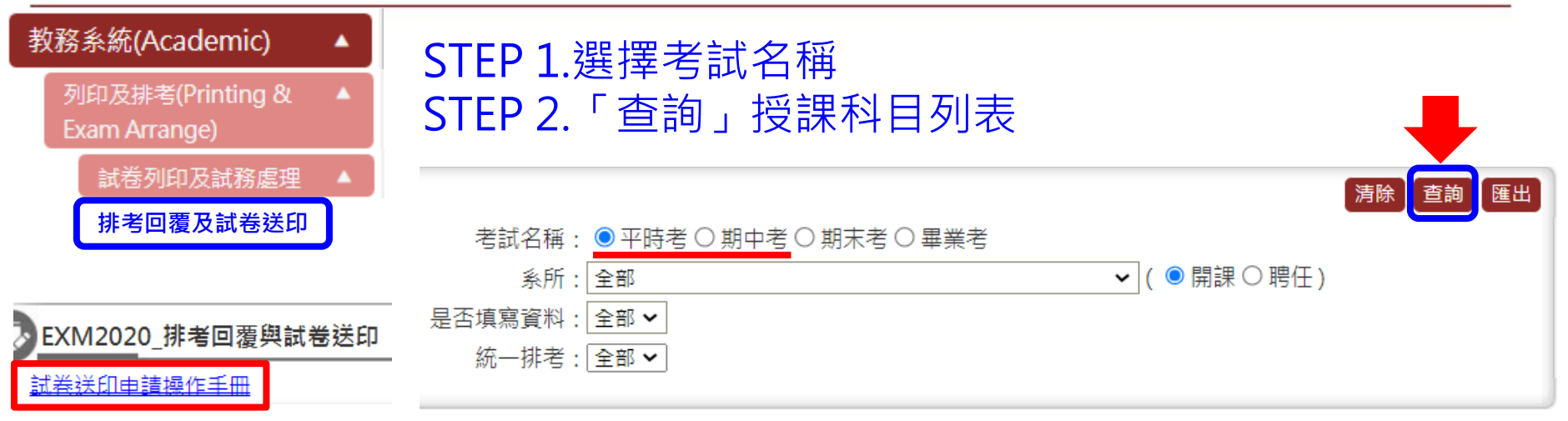

#### 點擊下載操作手冊

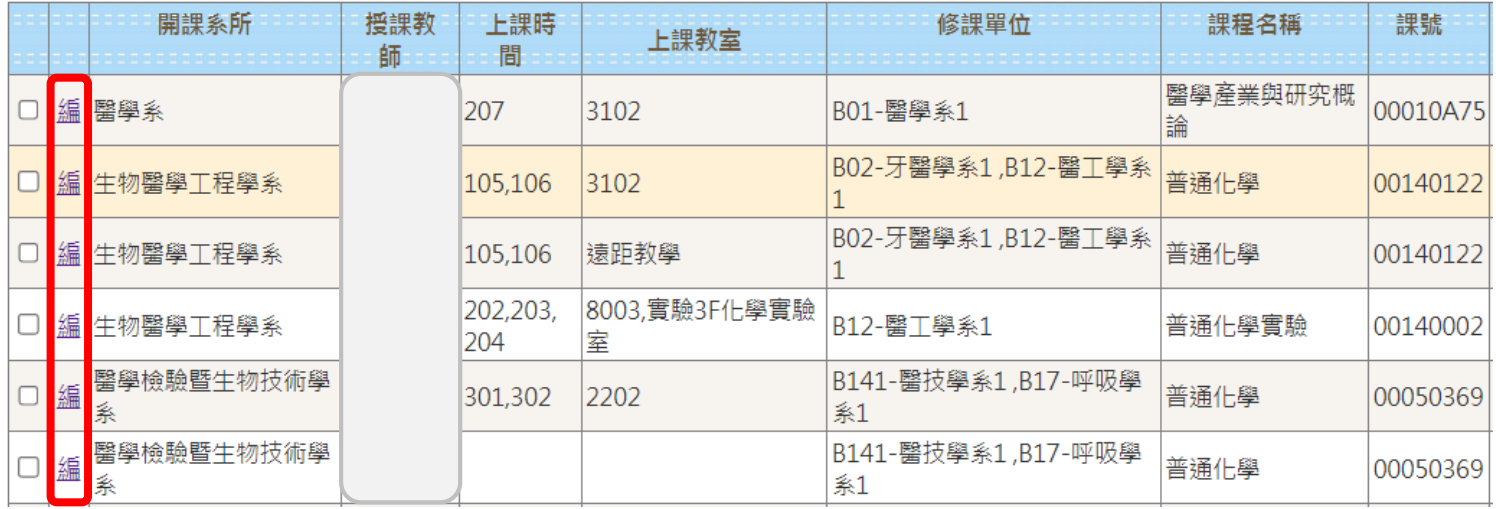

### STEP 4.右上角「新增」設定平時考/期中考印製資訊

#### ♪ EXM2020\_排考回覆與試卷送印

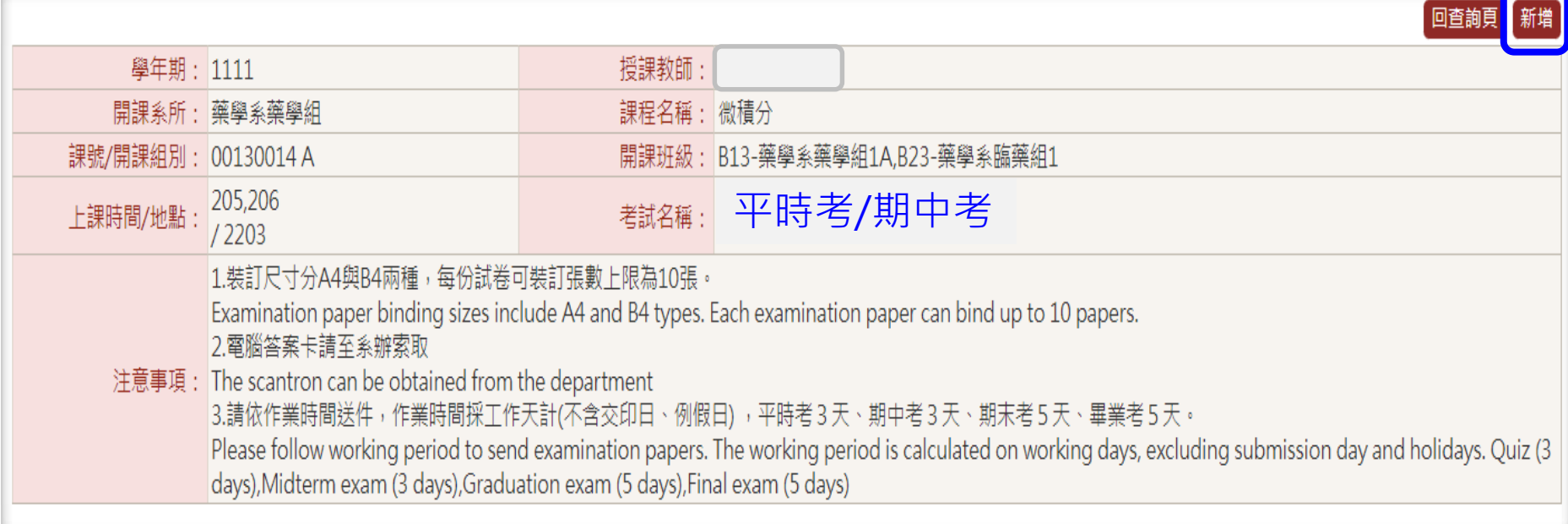

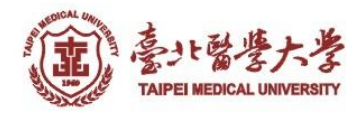

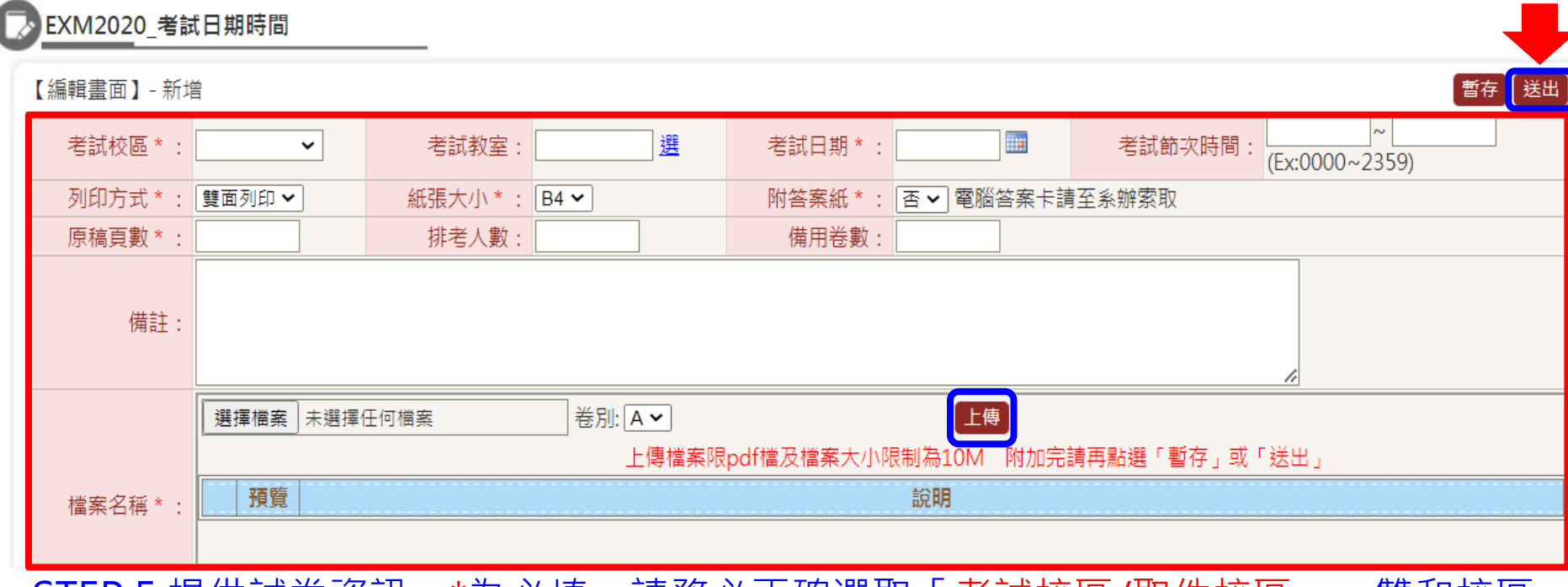

STEP 5.提供試卷資訊,\*為必填,請務必止確選取「考試校區/取件校區」。雙和校區 試卷請至雙和教研大樓 4 樓聯合行政中心領取

STEP 6.特殊需求請填寫於備註欄(例:不同卷別個別印製量)

STEP 7.選擇檔案及卷別,預設A卷,多個檔案請務必選其他卷別,避免新檔覆蓋舊檔, 確認「上傳」(限10MB.PDF檔),右上角「送出」申請

提醒:「暫存」僅用於暫存之後可以再修改內容,課務組承辦人不會收到印製申請

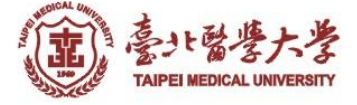

#### ▶ EXM2020 排考回覆與試卷送印

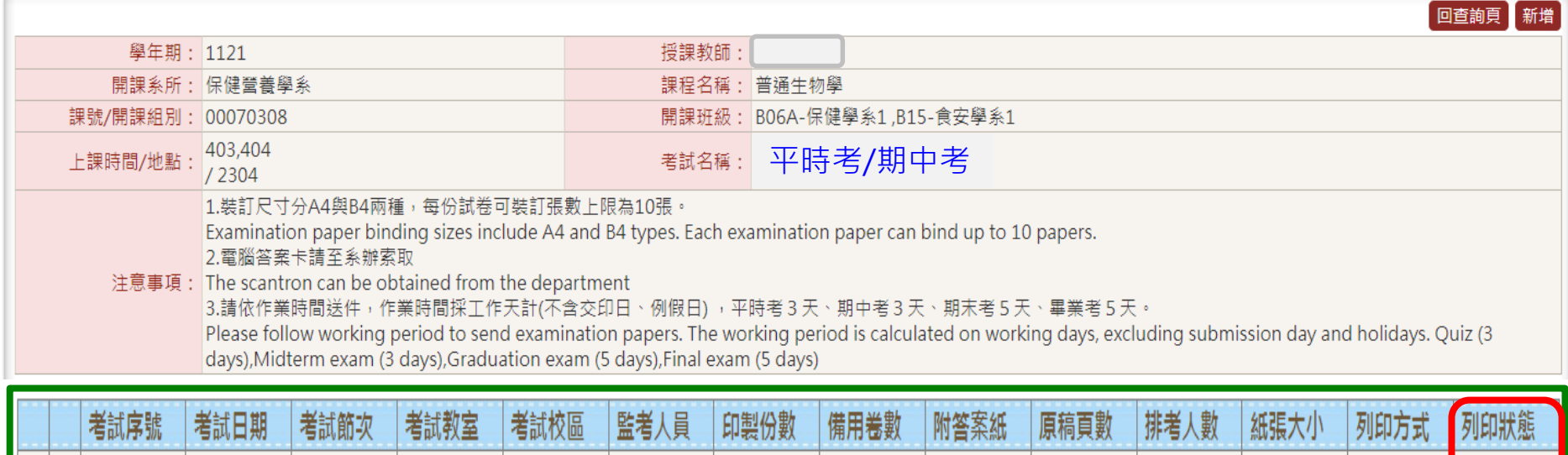

未處理

STEP 8.送出後產出下方**綠框**工作列,檢查資料是否正確 提醒:「列印狀態」欄位可即時查看試卷印製進度

校區

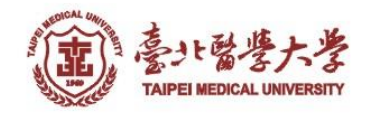

 $\sim$ 

|編| 删| 01

# 期末考/畢業考 排考回覆

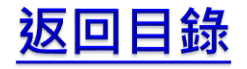

<span id="page-8-0"></span>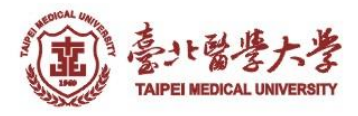

### 期末考/畢業考 排考回覆

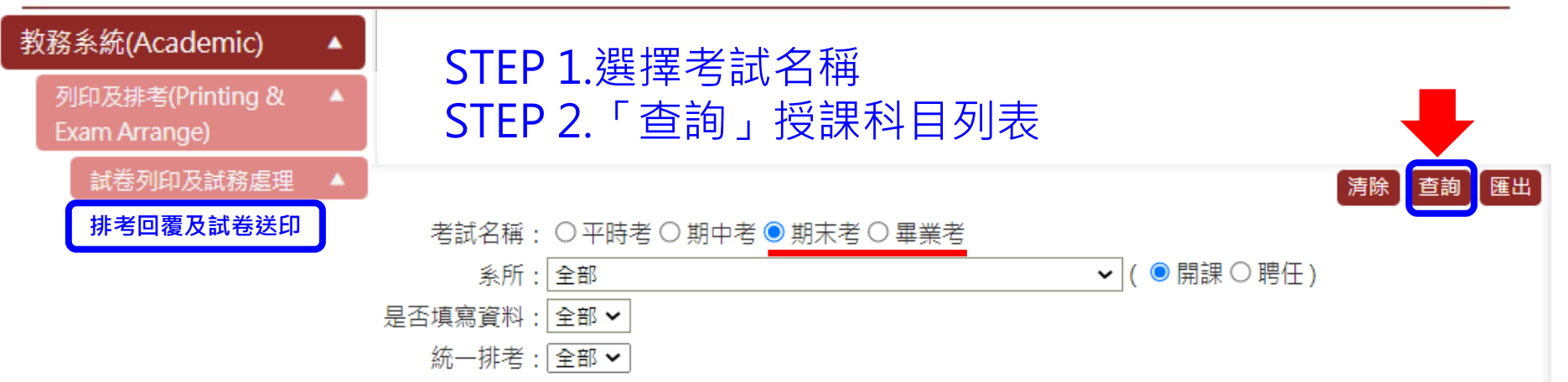

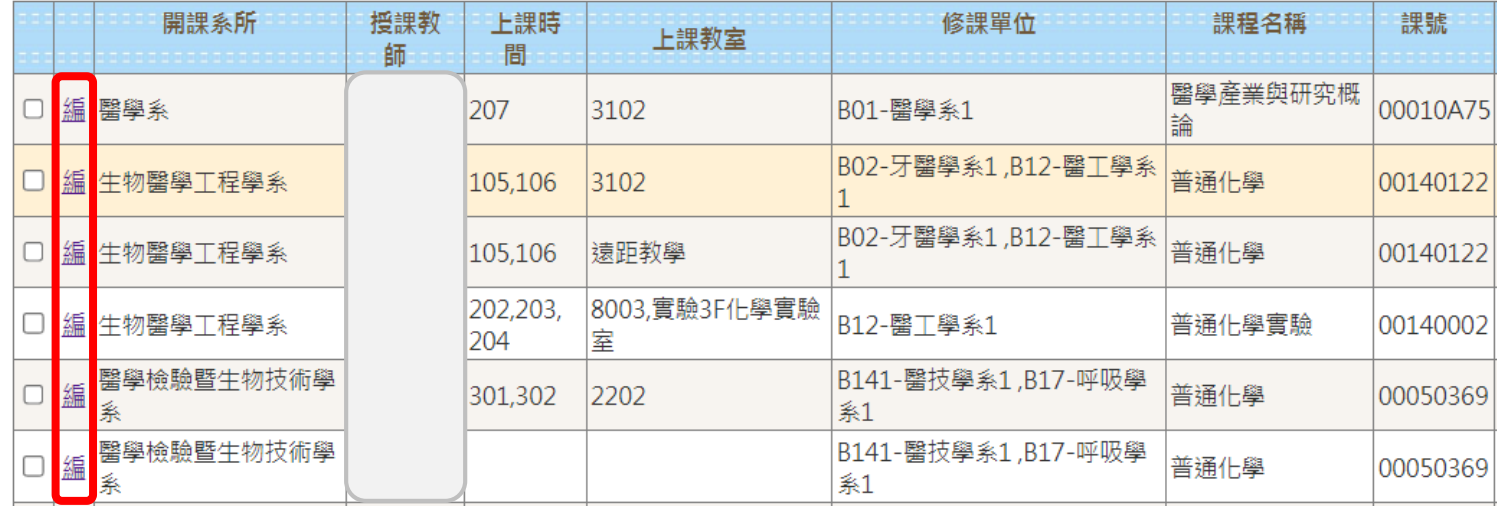

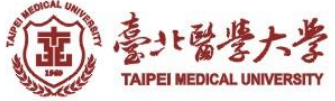

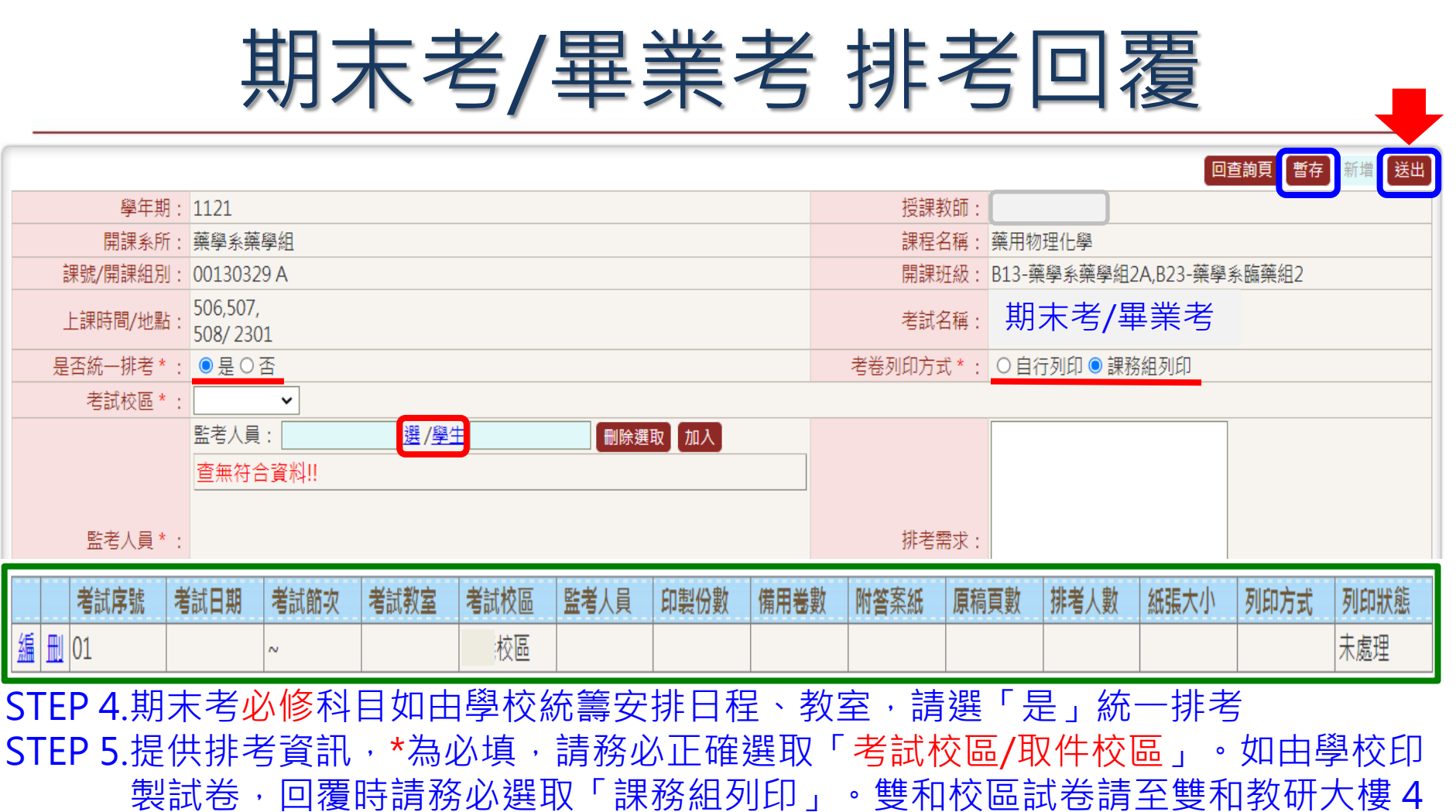

樓聯合行政中心領取

STEP 6.監考人員設定詳見P.12~P.14

STEP 7.「排考需求」可備註排考相關內容(例:希望日期時間、學科(不)同時段考試、 或無法經由系統選取的監試人員/附屬醫院醫師資訊) STEP 8.右上角「暫存」產出**綠框**欄位,將排考回覆「送出」給課務組承辦人

## 監試人員設定/移除

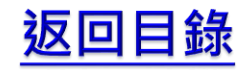

<span id="page-11-0"></span>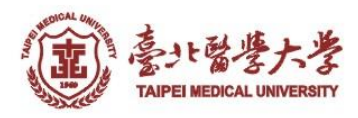

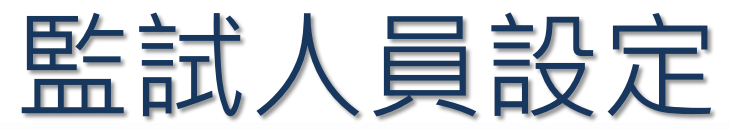

#### ▶ EXM2020\_排考回覆與試卷送印

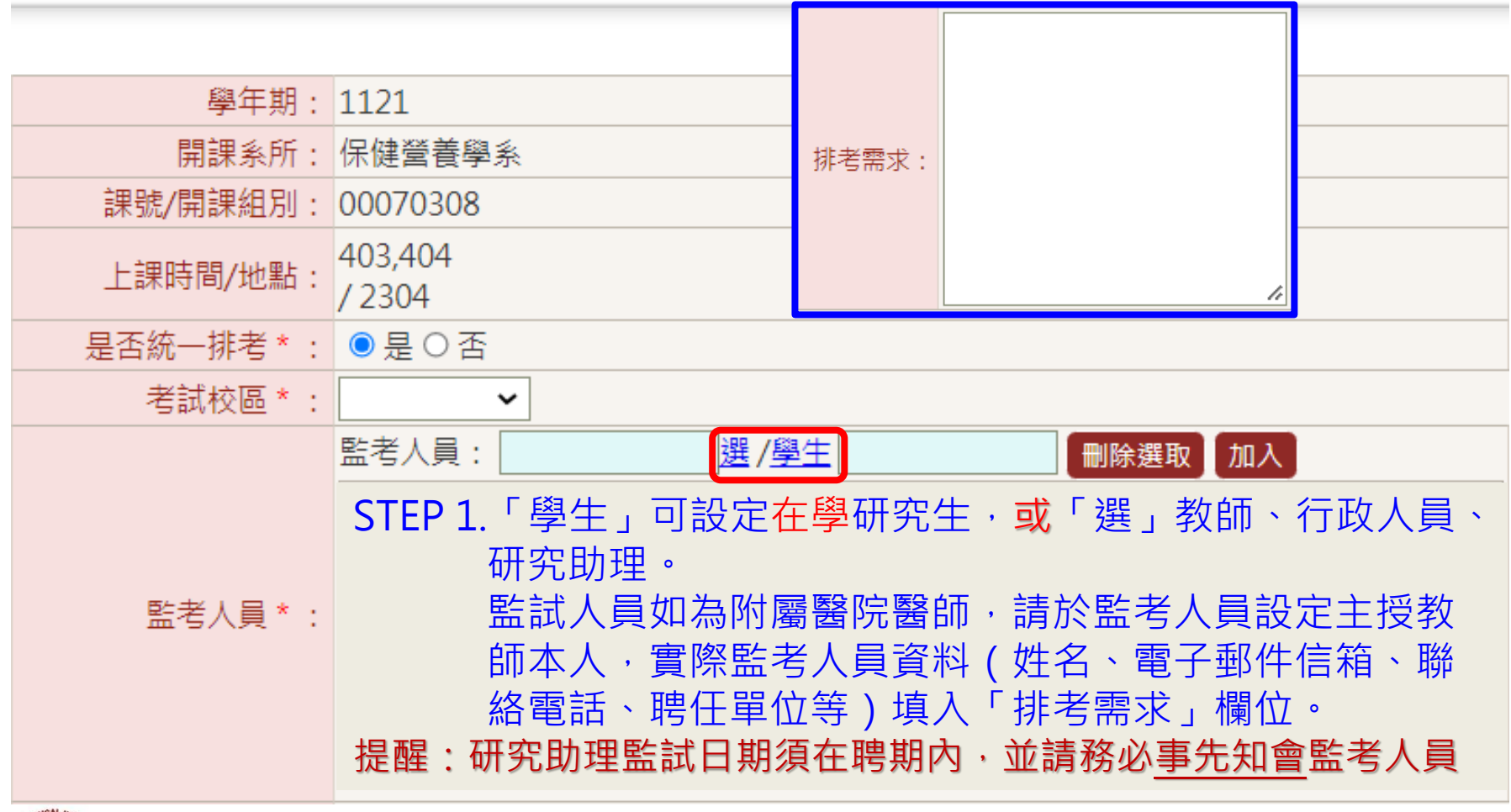

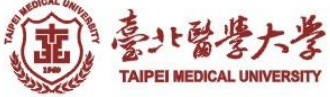

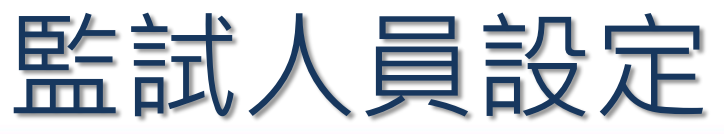

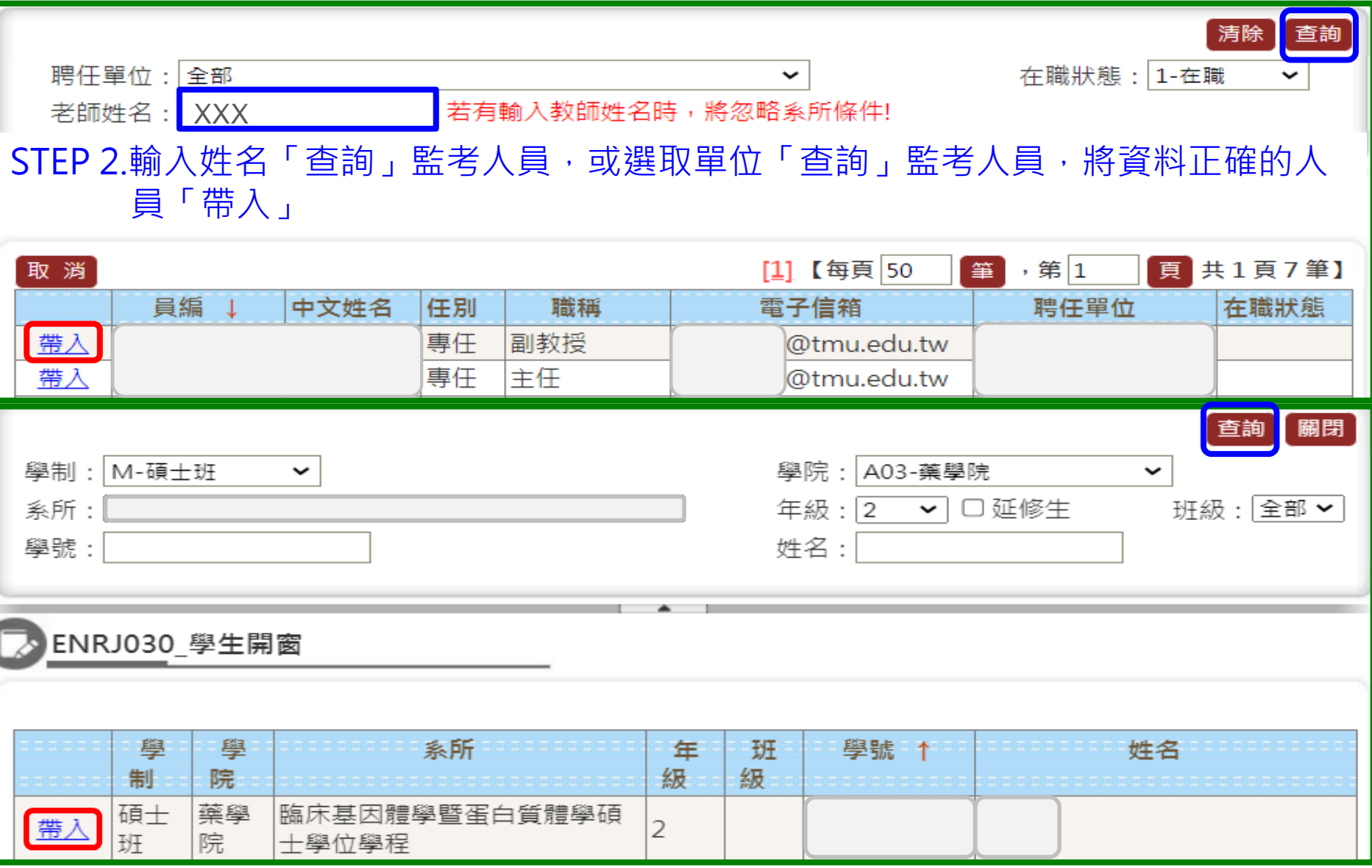

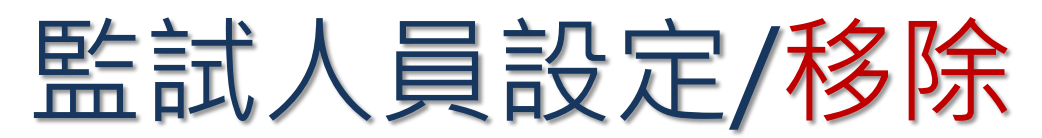

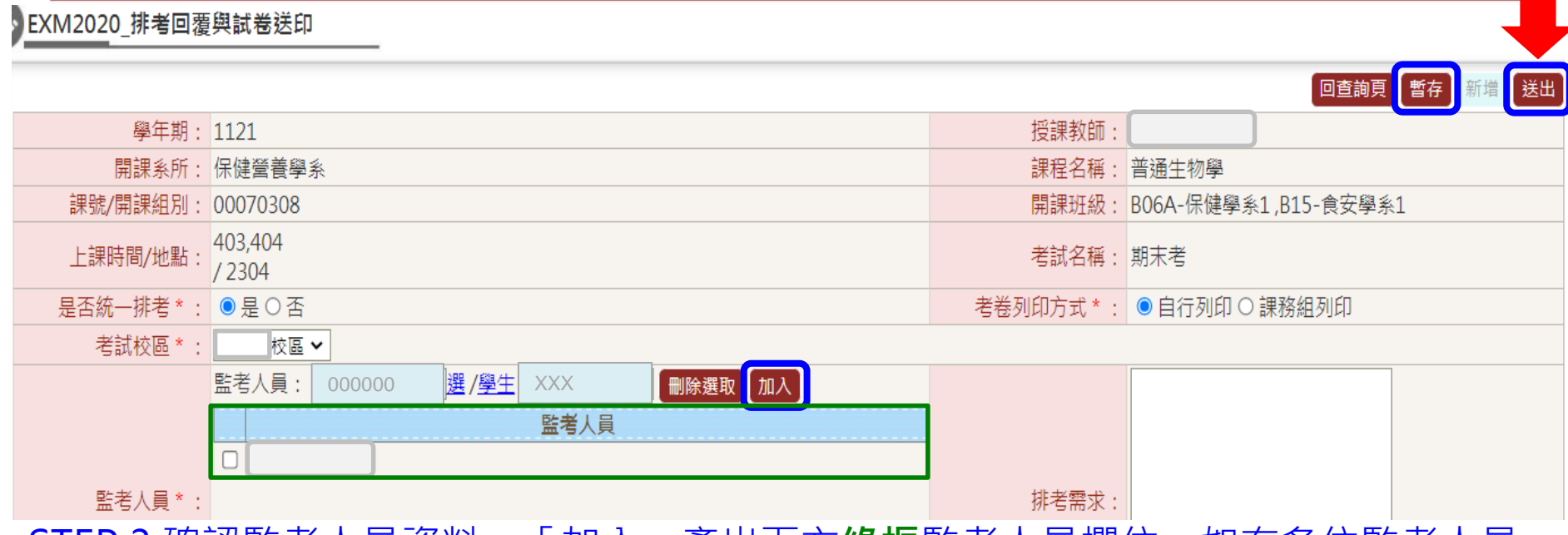

STEP 3.確認監考人員資料,「加入」產出下方**綠框**監考人員欄位,如有多位監考人員, 依前述步驟重新操作加入

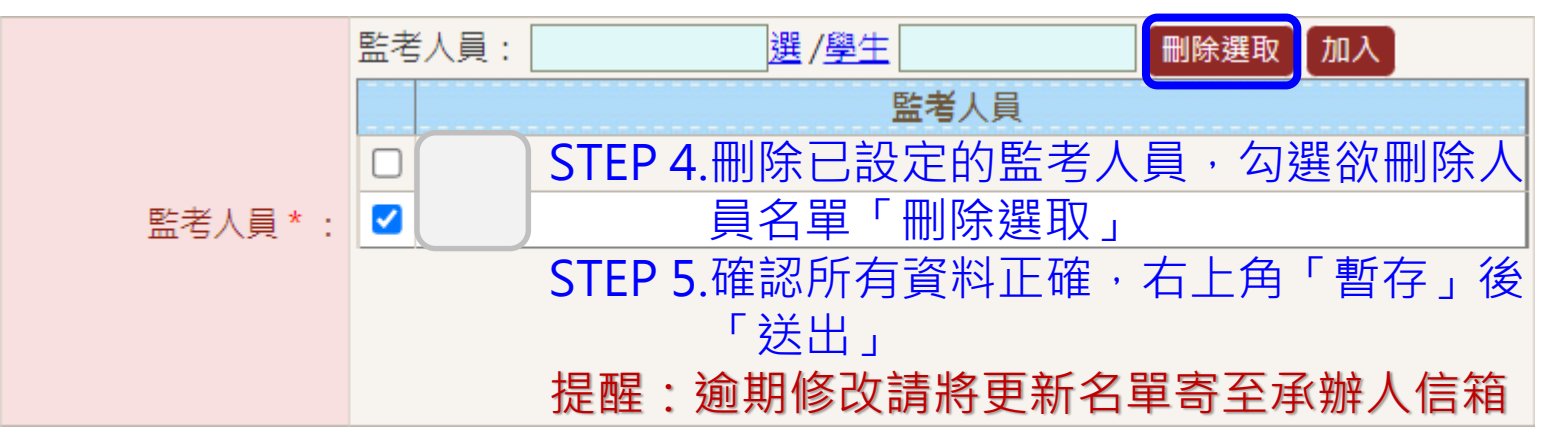

### 期末考/畢業考 統一排考 試卷送印

返回目錄

<span id="page-15-0"></span>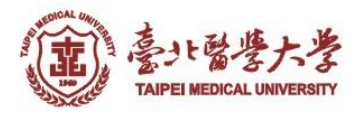

### 期末考/畢業考排考 試卷送印

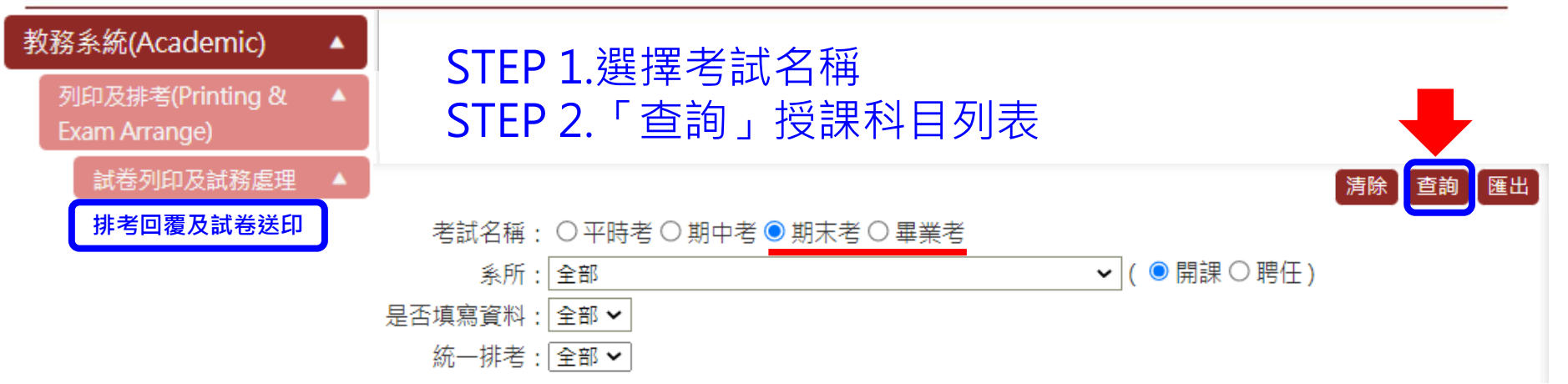

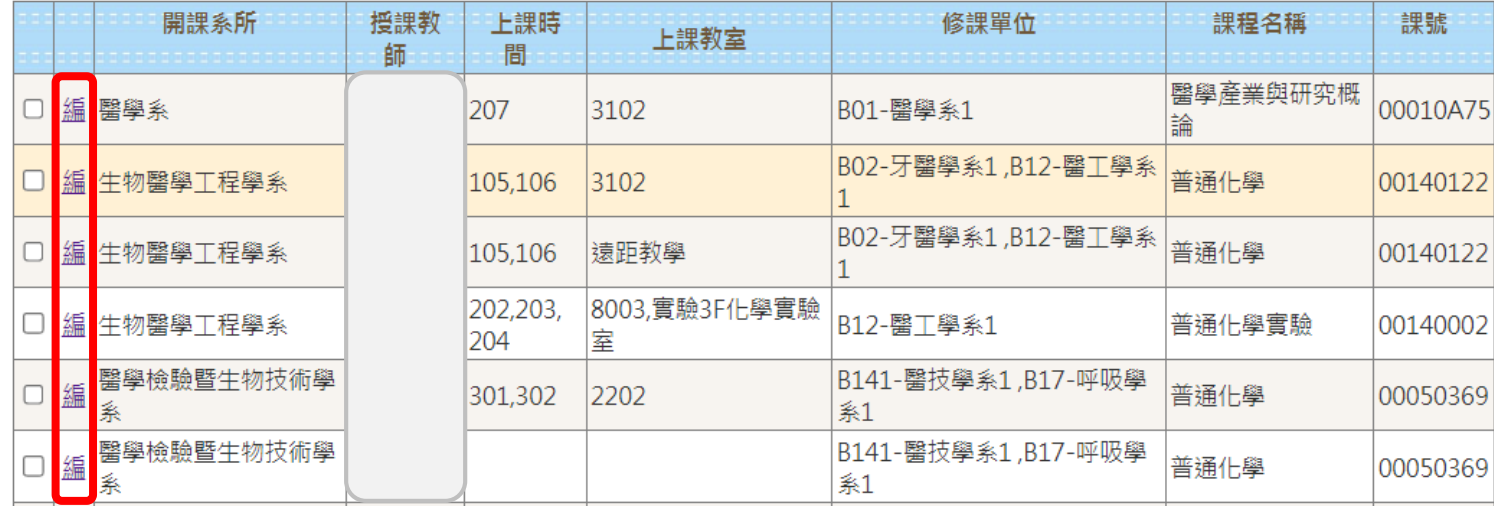

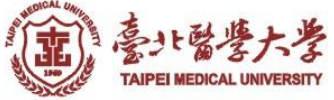

### 期末考/畢業考排考 試卷送印

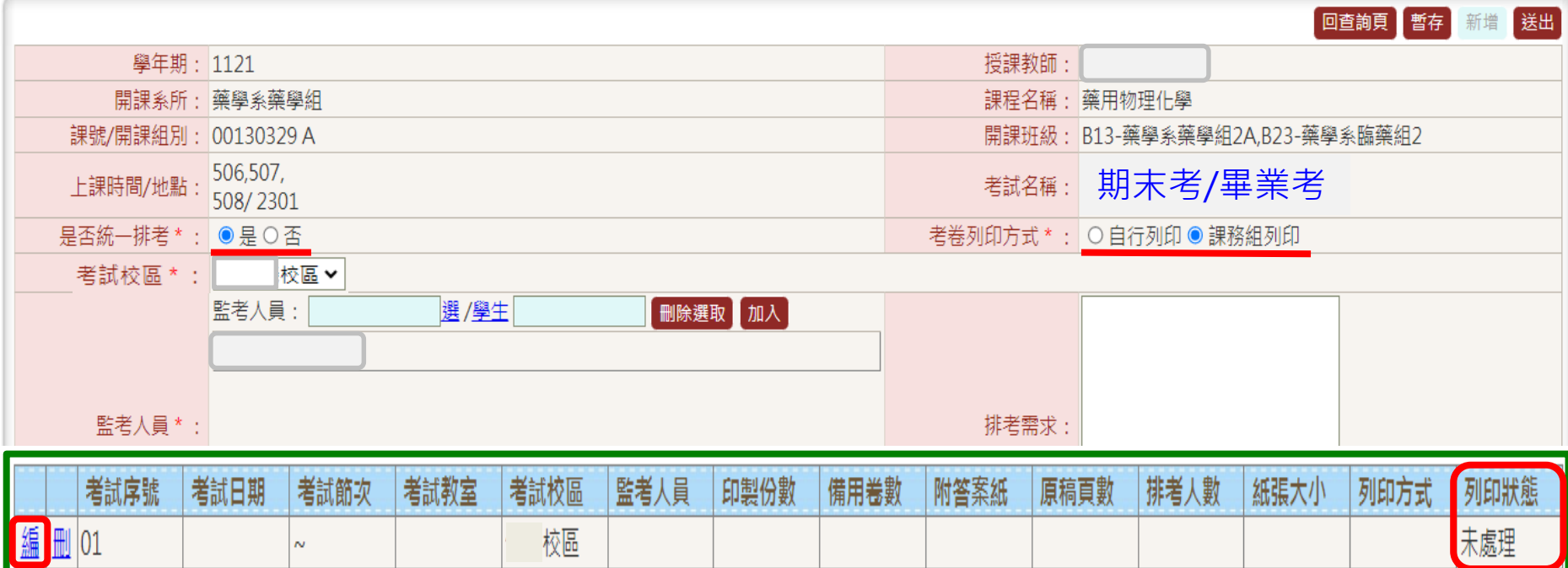

STEP 4.點「編」設定期末考/畢業考試卷資訊,及上傳試卷檔案 提醒:統一排考信義校區請於考前20分鐘至教務處櫃台領取 雙和校區請於考前20分鐘至聯合行政櫃台領取 統一排考列印狀態顯示 未處理 ➡ 尚未印製

處理中 請與承辦人確認

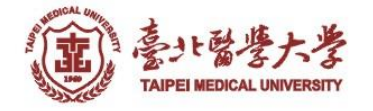

### 期末考/畢業考排考 試卷送印

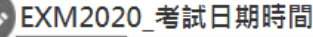

【編輯聿面】- 編輯

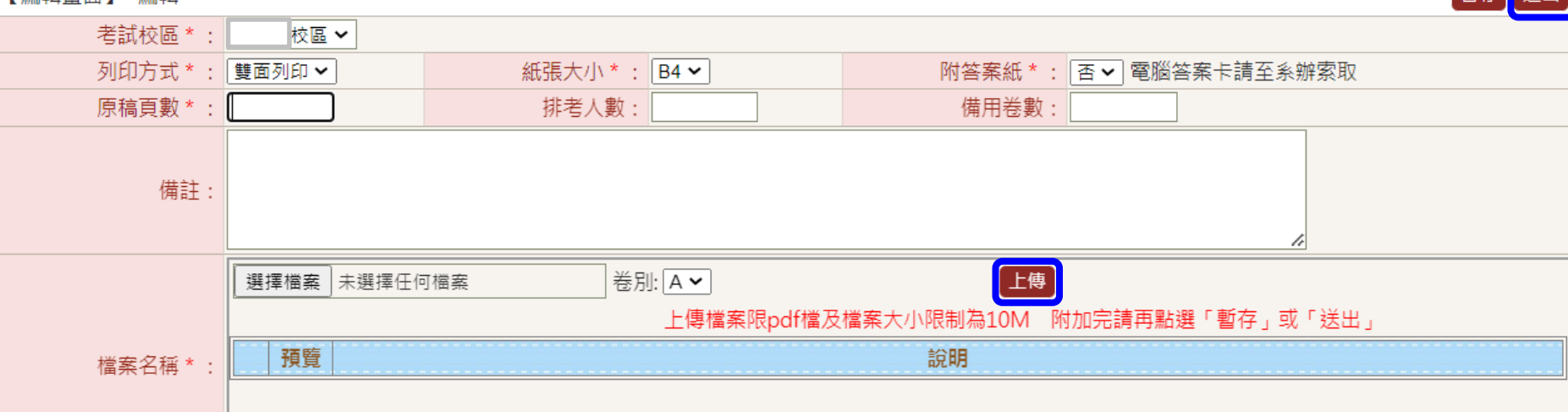

STEP 5.提供試卷資訊,\*為必填 STEP 6.特殊需求請填寫於備註欄(例:不同卷別個別印製量) STEP 7.選擇檔案及卷別,預設A卷,多個檔案請務必選其他卷別,避免新檔覆蓋舊檔, 確認「上傳」(限10MB.PDF檔),右上角「送出」申請 提醒:「暫存」僅用於暫存之後可以再修改內容,課務組承辦人不會收到印製申請

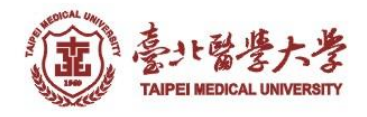

## 期末考/畢業考 「非」排考 試卷送印

返回目錄

<span id="page-19-0"></span>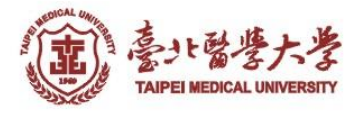

### 期末考/畢業考「非」排考 試卷送印

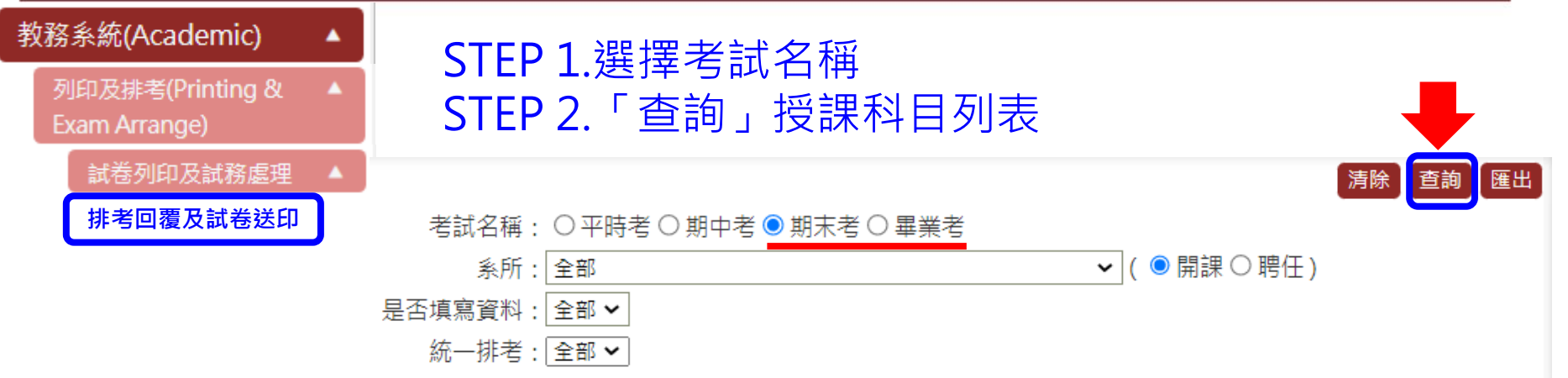

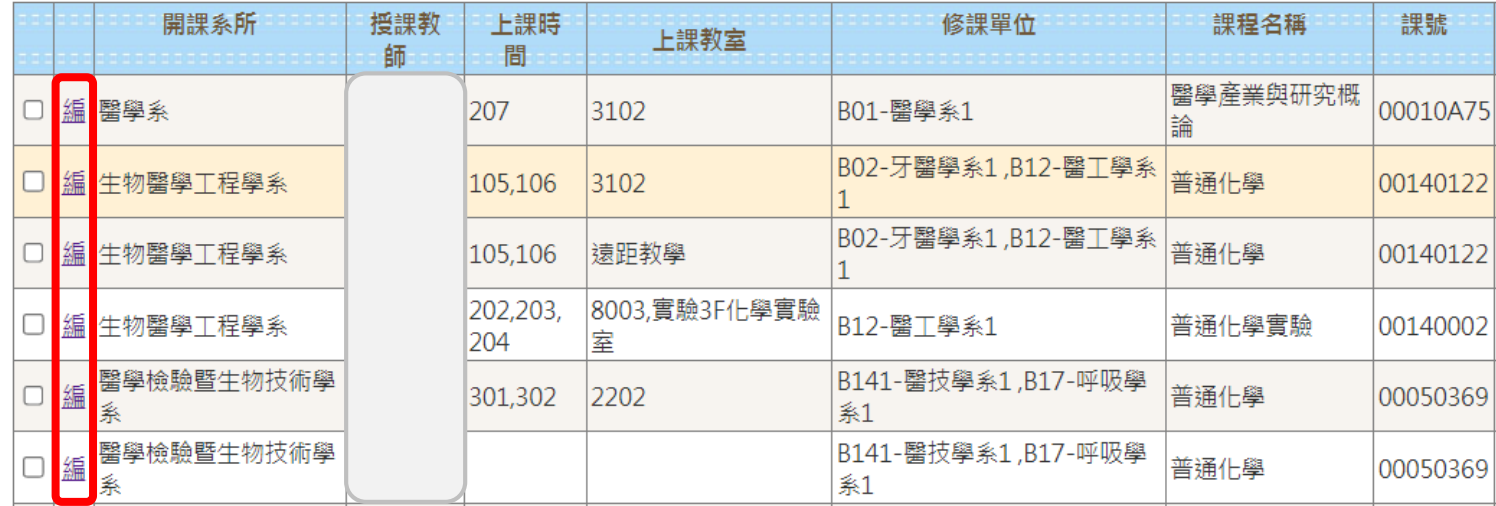

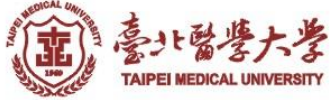

### 期末考/畢業考「非」排考 試卷送印

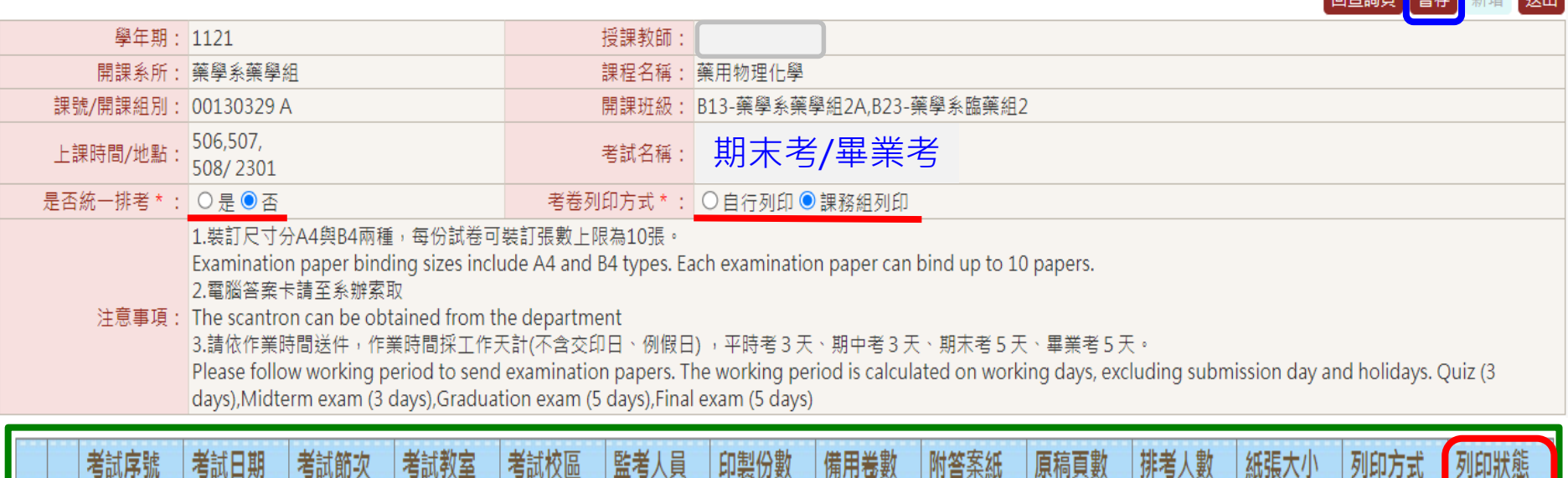

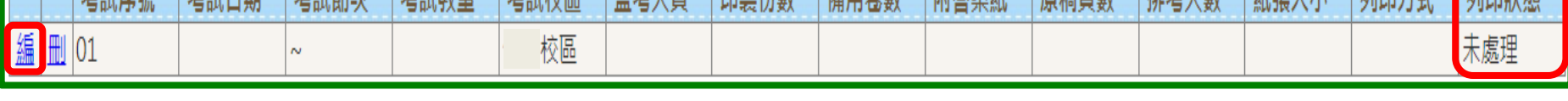

STEP 4.右上角「暫存」產出**綠框**欄位 STEP 5.點「編」設定非統一排考的期末考/畢業考試卷資訊,及上傳試卷檔案 提醒:「列印狀態」欄位可即時查看試卷印製進度

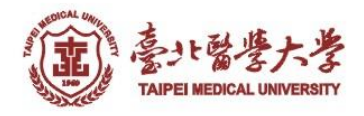

### 期末考/畢業考「非」排考 試卷送印

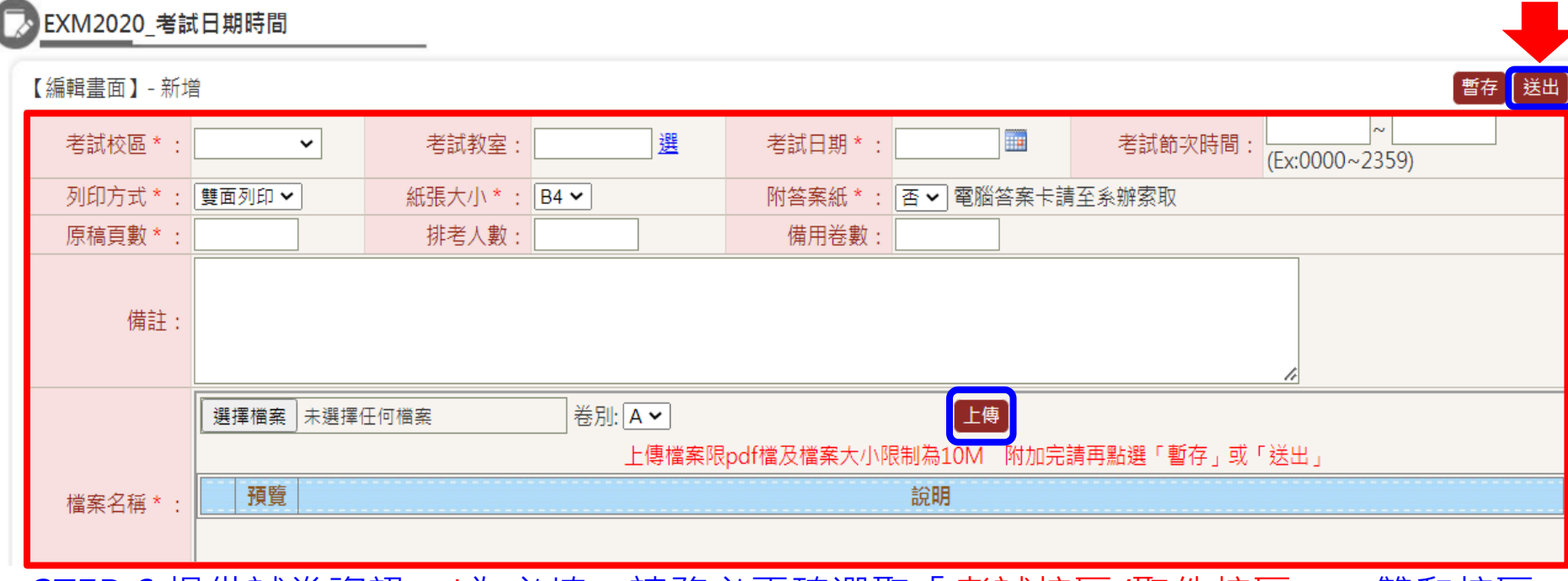

STEP 6.提供試卷資訊,\*為必填,請務必止確選取「考試校區/取件校區」。雙和校區 試卷請至雙和教研大樓 4 樓聯合行政中心領取

STEP 7.特殊需求請填寫於備註欄(例:不同卷別個別印製量)

STEP 8.選擇檔案及卷別,預設A卷,多個檔案請務必選其他卷別,避免新檔覆蓋舊檔, 確認「上傳」(限10MB.PDF檔),右上角「送出」申請

提醒:「暫存」僅用於暫存之後可以再修改內容,課務組承辦人不會收到印製申請

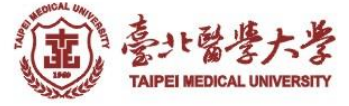

## THE END

### 如有任何問題請與課務組承辦人 張家梅 聯絡2736-1661#2123 6620-2589#10440 返回目錄 jiamei@tmu.edu.tw 謝謝您

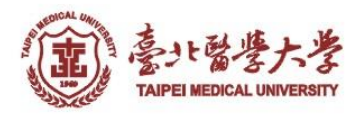